## INTRODUCTION TO NOνASOFT AND SVN

### Jan Zirnstein

<span id="page-0-0"></span>University of Minnesota

#### Software Tutorials, April 02, 2014

### • Before you follow this guide:

- Get FNAL computing access priviledges
- [https://cdcvs.fnal.gov/redmine/projects/](https://cdcvs.fnal.gov/redmine/projects/novaart/wiki/Fermilab_Computing_Access) [novaart/wiki/Fermilab\\_Computing\\_Access](https://cdcvs.fnal.gov/redmine/projects/novaart/wiki/Fermilab_Computing_Access)
- This will get you permission to access the NO $\nu$ A General Purpose Virtual Machines (novagpvmxx.fnal.gov)
- What this quide covers:
	- $\bullet$  How to connect to the NO<sub>V</sub>AGPVMs
	- How our software is organized
	- How to set up a frozen release and run a simple job
	- How to set up a test release and check out a package
	- How to build the packages in your test release and troubleshoot errors
- This tutorial will paraphrase and elaborate on [https://cdcvs.fnal.gov/redmine/projects/](https://cdcvs.fnal.gov/redmine/projects/novaart/wiki/Documentation_FOR_BEGINNERS) [novaart/wiki/Documentation\\_FOR\\_BEGINNERS](https://cdcvs.fnal.gov/redmine/projects/novaart/wiki/Documentation_FOR_BEGINNERS)
- It's a wiki, if you find things that are incorrect or unclear, please update the wiki

### HOW TO CONNECT - PART I

#### • Set up your local environment (∼/.ssh/config) once

Host fermi

User janzirn

HostName nova-offline.fnal.gov

ForwardAgent yes

ForwardX11 yes

ForwardX11Trusted yes

Compression yes

ServerAliveInterval 60

GSSAPIAuthentication yes

GSSAPIDelegateCredentials yes

StrictHostKeyChecking no

UserKnownHostsFile=/dev/null

PasswordAuthentication no

 $\bullet$  Remember to change the User

#### Get a kerberos ticket

kinit -f -l 7d janzirn@FNAL.GOV

- Again, you're not me so change the principal to your own
- $\bullet$  Time to log into a NO $\nu$ AGPVM ssh fermi
- Presto!
- $\bullet$  There are 10 GPVMs dedicated to NO<sub> $\nu$ </sub>A and the above HostName works as a round robin connection broker
- Four cores, code development and quick test jobs only
- Running 64 bit Scientific Linux Fermi (SLF) 5
- Make yourself a directory in /nova/app/users for code development
- No need to run VNC sessions to these machines

# SOFTRELTOOLS (SRT)

- SRT is what handles the code on the machines
	- Sets up the environment
	- Assists in the build of packages
	- Ties in with our code repository
- Good idea to define setup function in  $\sim$ /.bash profile

```
function setup_nova
{
source /grid/fermiapp/nova/novaart/novasvn/
srt/srt.sh
export EXTERNALS=/nusoft/app/externals
source $SRT_DIST/setup/setup_novasoft.sh "$@"
cd /nova/app/users/janzirn
}
```
Check the Beginner Wiki for a more elaborate definition

### PEACE AND HARMONY

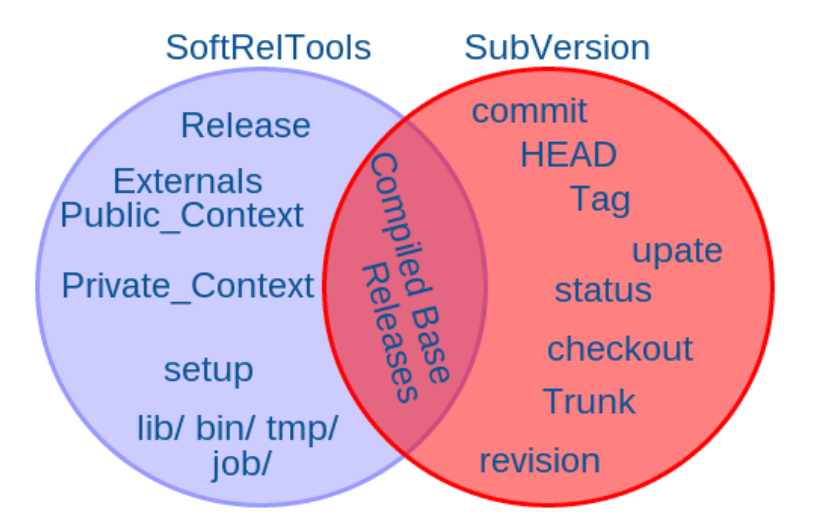

### READY TO RUN OUT OF THE BOX (SPOILER)

### • You are now ready to run code, as it exists in the development release

```
nova -c evd.fcl -s
/nova/data/novaroot/FarDet/S13-09-04/000124/12439/numi/
fardet_r00012439_s10_t00_numi_S13-09-04_v1.data.daq.root
```
- Chris' talk will cover ART and the things we do with it
- You can also run out of the box out of a tag, just specify during the setup stage setup nova  $-r$  S14-03-24
- We also provide a maxopt version of the build, which you should use when you're not developing, but actually running the code

```
setup nova -r S14-03-24 -b maxopt
```
• Default is the debug version of the development release

- You develop code in your own test release
- A test release is tied to a base release (development, tags)
- In your apps area do: newrel -t development myTestRel
- **This creates a new folder called myTestRel, based on the** development release
- **Has the skeleton of a release** 
	- bin, lib, tmp, include, job dirs
- Only needs to be set-up once

• You need to let SRT know where you're developing code, so it can set the correct library and include paths (among other things) under the hood

```
cd myTestRel
```

```
srt setup -a
```
- Do this every time you are developing code from a new shell
- Be careful of release skew, your test release's base release needs to be the same as the release you specified when you set up  $NO\nu$ ASoft
- The base release you're working off of is located in \$SRT\_PUBCLIC\_CONTEXT
- This is where the compiled code is located and what you're running with if you don't use a test release
- Do not copy code from there into your test release to develop code
- **Use** addpkg\_svn instead
- This will pull a version controlled copy from the repository into your test release
- We use svn for version controlling our code
- All changes go into the trunk of the repository
- The trunk is checked out nightly, compiled, and published to where you can use it as a base release
- **This means tomorrow's development release is slightly different than today's**
- We make copies of the trunk at certain intervals, these become the tagged releases
- More on this in a bit, now back to the main program

### TELL ME MORE ABOUT WORKING WITH TEST RELEASES

Assuming you're developing code and have a test release based on the development release

addpkg\_svn -h Demo

- Pulls a copy of the HEAD (most up to date) version of the Demo package into your test release
- It also correctly identifies the include directory in the package and places a symbolic link in your test release's include directory to that location
- This is why you shouldn't just use the bare svn checkout command
- What if for some reason you didn't want the most up to date version
	- Run addpkg svn Demo <tag-name> instead, where  $<$ tag-name> is something like  $S14-03-25$  for example
	- Alternatively if you know what revision you want exactly, grab the head version and then *update* it to the revision you want, svn update Demo -r 8456
- Edit the file you want to change in your favorite text editor
- Use make to compile the changes
- Assuming no errors during compilation, test the code and verify it does what you meant for it to do
- Commit the changes with an intelligent log message
- You're developing code!
- Well, almost. You should run some more checks before committing.

# I WOULDN'T WANT TO INCONVENIENCE ANYBODY ELSE WITH MY COMMITS, WHAT SHOULD I CHECK?

- Other developers might have committed changes in the meantime
- **Check for those:** syn status -u Demo
- If there are changes to files you're not working on, update your working copy svn update Demo
- If there are changes to the files you're working on, check what they are svn diff -r HEAD Demo
	- $\bullet$  If they don't conflict with your changes, update your working copy
	- If they do conflict with your changes, coordinate with the other developer to understand what the two of you are trying to accomplish

# THAT SOUNDS IMPORTANT, WHAT ELSE SHOULD I LOOK OUT FOR?

- Have you made changes to an existing function?
	- Check the rest of the code to see where else this function is used, ack is your friend
	- Check out those packages and make changes if necessary
	- Compile those packages and verify you didn't break anything inadvertantly
	- $\bullet$  Use novasoft build  $-t$  to build all packages in your release in the correct order to avoid linking issues during compilation
- Did you modify a data- or reco-object stored in an ART event (Evan's talk)?
	- Update the class version in the classes.h file of the package.
- These are more advanced topics and you should let Kanika know if you're changing much of the code so she can keep an eye on the build

# I'M DEVELOPING CODE, EVERYTHING WORKED FINE YESTERDAY, BUT NOTHING WORKS TODAY

- Check the build log from last night: [http://nusoft.fnal.gov/nova/novasoft/logs/](http://nusoft.fnal.gov/nova/novasoft/logs/debuglogs/latest_build.html) [debuglogs/latest\\_build.html](http://nusoft.fnal.gov/nova/novasoft/logs/debuglogs/latest_build.html)
- If there are errors, in red at the top, and Kanika hasn't sent an e-mail around saying she has things under control, shoot her a quick e-mail and let her know that there were errors in the build
- **If there are no errors with the build, it's likely theat one of** the packages in your release got updated and you are running behind.
	- **Clean your release:** novasoft build -t -clean
	- $\bullet$  Update the packages in your release update-release  $-t$
	- Compile the packages in your release novasoft\_build -t
	- These steps will only work if all packages you're working with are part of a base release

# I'M STILL HAVING TROUBLE GETTING MY CODE TO COMPILE/RUN

- Check the troubleshooting section of our wiki: [https://cdcvs.fnal.gov/redmine/projects/](https://cdcvs.fnal.gov/redmine/projects/novaart/wiki/Trouble_Shooting_and_Gotchas) [novaart/wiki/Trouble\\_Shooting\\_and\\_Gotchas](https://cdcvs.fnal.gov/redmine/projects/novaart/wiki/Trouble_Shooting_and_Gotchas)
- Search the email archive to see if someone else has encountered, and found a fix to, your problem [http://listserv.fnal.gov/archives/nova\\_](http://listserv.fnal.gov/archives/nova_offline.html) [offline.html](http://listserv.fnal.gov/archives/nova_offline.html)
- Use a debugger to narrow down the problem, assuming your code compiles
- If you can't figure it out, and have made a decent effort to solve the problem, send an email to the listserv with the following information
	- What job, exact incantation, are you trying to run?
	- Have you cleaned, updated, and built your test release?
	- What's the problem you encountered?
	- What have you already tried to fix it?

# OTHER USEFUL THINGS

- Sign up for the nova offline listserv
- **Sign up for the novasvncommit listserv**
- Browse code via the redmine repository interface [https://cdcvs.fnal.gov/redmine/projects/](https://cdcvs.fnal.gov/redmine/projects/novaart/repository) [novaart/repository](https://cdcvs.fnal.gov/redmine/projects/novaart/repository)
- Browse code via the Doxygen source code browser [http://nusoft.fnal.gov/nova/novasoft/](http://nusoft.fnal.gov/nova/novasoft/doxygen/html/index.html) [doxygen/html/index.html](http://nusoft.fnal.gov/nova/novasoft/doxygen/html/index.html)
- Follow best practices and conventions [https://cdcvs.fnal.gov/redmine/projects/](https://cdcvs.fnal.gov/redmine/projects/novaart/wiki/Editing_Code) [novaart/wiki/Editing\\_Code](https://cdcvs.fnal.gov/redmine/projects/novaart/wiki/Editing_Code)
- SVN documentation [http:](http://svnbook.red-bean.com/en/1.6/index.html) [//svnbook.red-bean.com/en/1.6/index.html](http://svnbook.red-bean.com/en/1.6/index.html)
- <span id="page-19-0"></span>• And of course many more tutorials to follow!